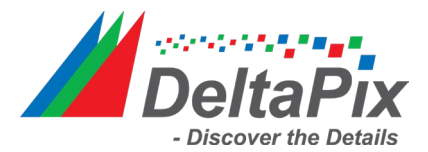

Core isolation provides added protection against malware and other attacks by isolating computer processes from your operating system and device.

Some DeltaPix drivers are not ready for this feature and hence require Core Isolation to be disabled. Follow these 3 steps:

**Step 1:** In the Search box, input **"device security"**, and press **Enter** key to open Windows Security.

**Step 2**: Once the window opens, please go to the **Device Security** tab, and on the next screen, click on **Core isolation details** under **Core isolation**.

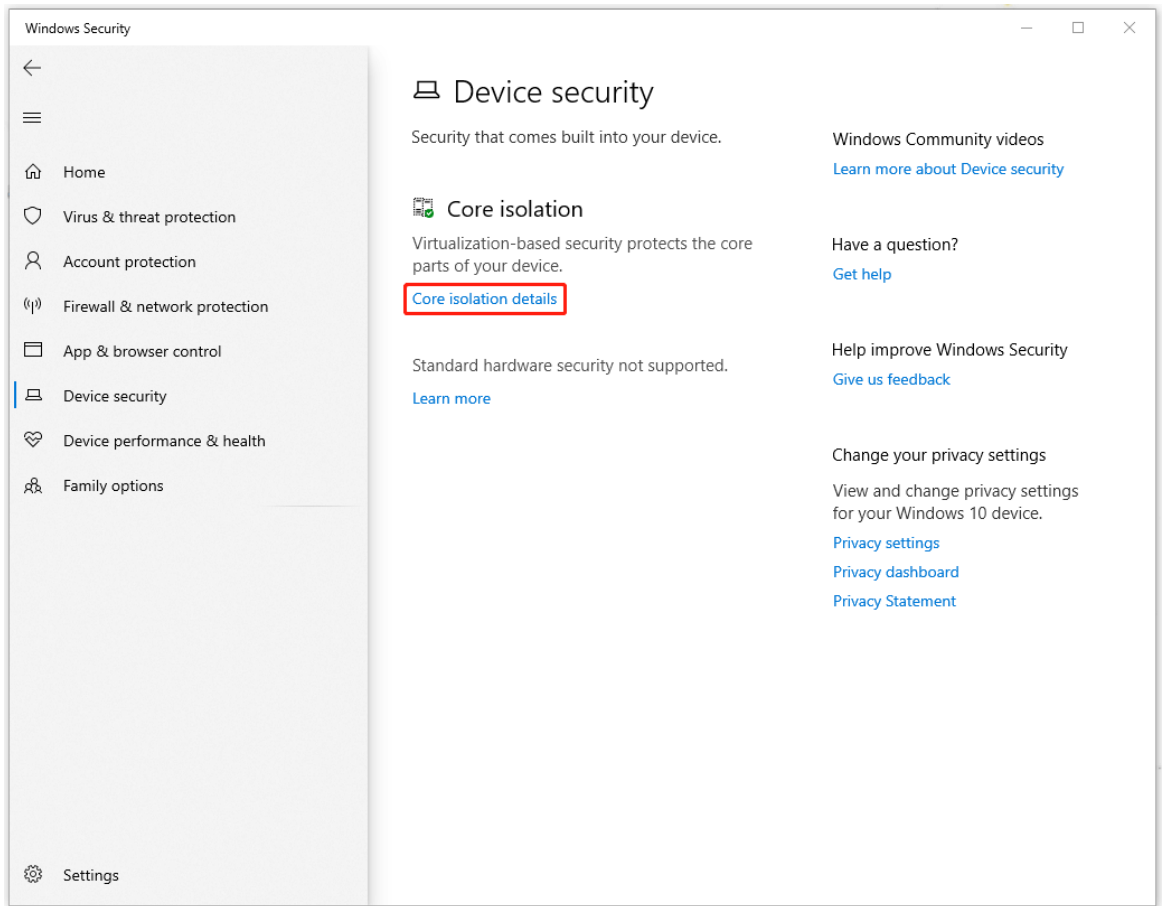

![](_page_1_Picture_0.jpeg)

**Step 3:** Then under **Core isolation**, a toggle will show, and you can turn the toggle off to disable **Memory integrity**.

![](_page_1_Picture_22.jpeg)